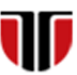

Universitatea Tehnică din Cluj-Napoca<br>Facultatea de Inginerie Electrică Facultatea de Inginerie Electrică

# **CURS Master**

# **Tehnologii moderne de proiectare a aplicatiilor multimedia**

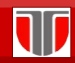

Curs: TEHNOLOGII MODERNE DE PROIECTARE A APLICATIILOR MULTIMEDIA

### CAP.5. LIMBAJUL CSS

### CUPRINS

- **5.1. Introducere**
- **5.2. Exemple utilizare CSS**
- **5.3. Sintaxa CSS**
- **5.4. Selectori CSS**
- **5.5. Formatari in CSS**

#### 5.1. Introducere

**CSS (Cascading Style Sheets) :** limbaj care descrie **stilul** documentelor HTML

#### **Scop utilizare CSS:**

W

110

- **Personalizare website prin creare de layout personalizat** pentru afisarea pe dispozitive diferite (monitoare, dispozitive mobile).
- $\Box$  stabilire automata a culorii, marimii si fonturilor pentru text, link-uri , tabele, etc.

Curs: TEHNOLOGII MODERNE DE PROIECTARE A APLICATIILOR MULTIMEDIA

# 5.2. Exemple utilizare CSS: Stylesheet 1

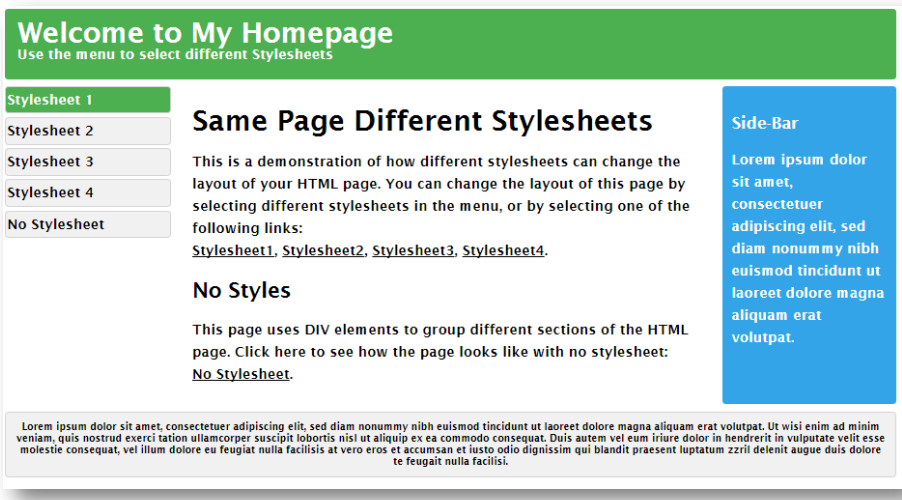

#### 5.2. Exemple utilizare CSS: Stylesheet 2

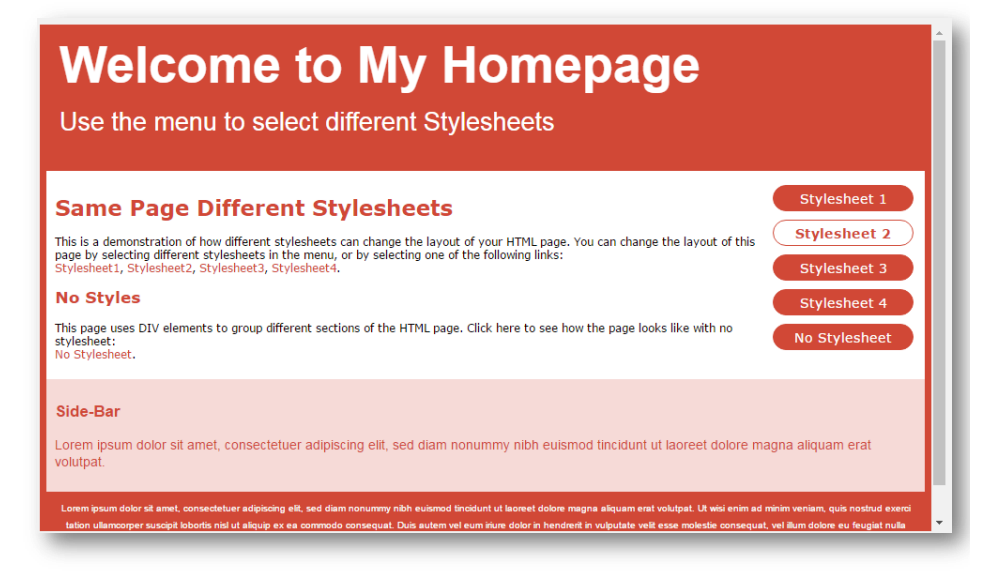

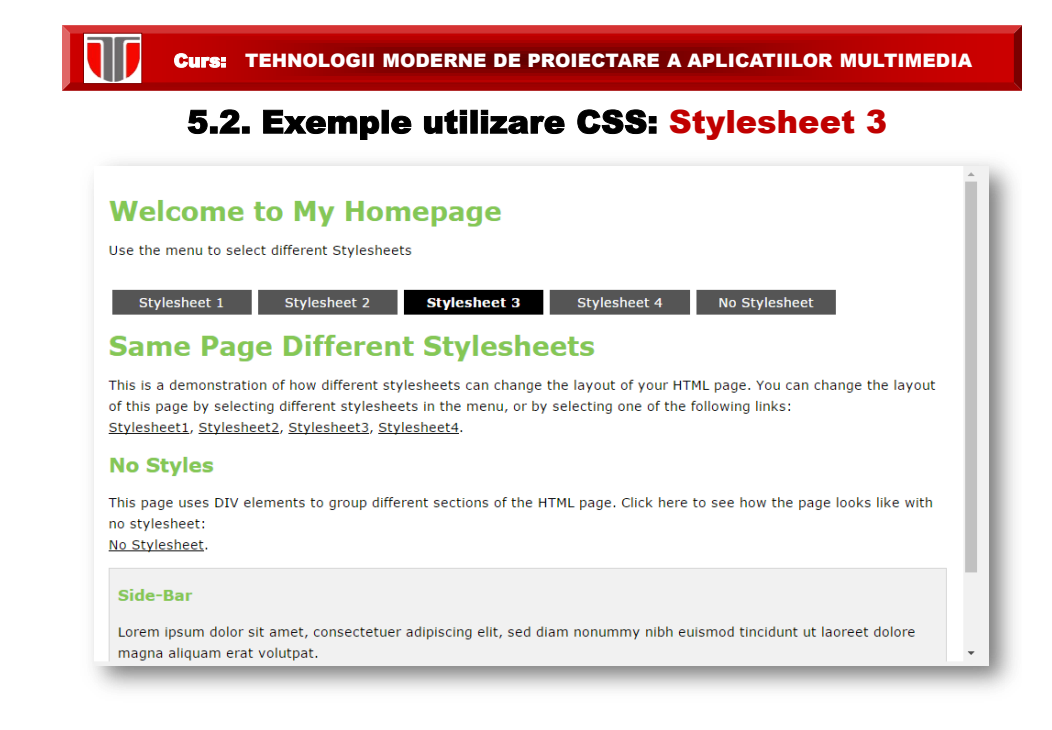

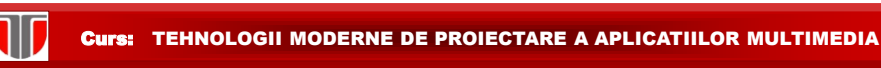

### 5.2. Exemple utilizare CSS: Stylesheet 4

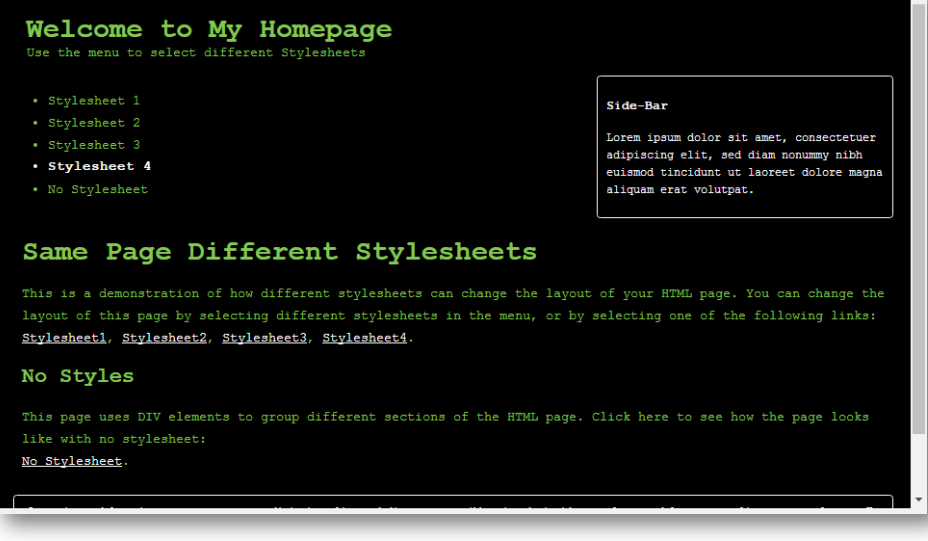

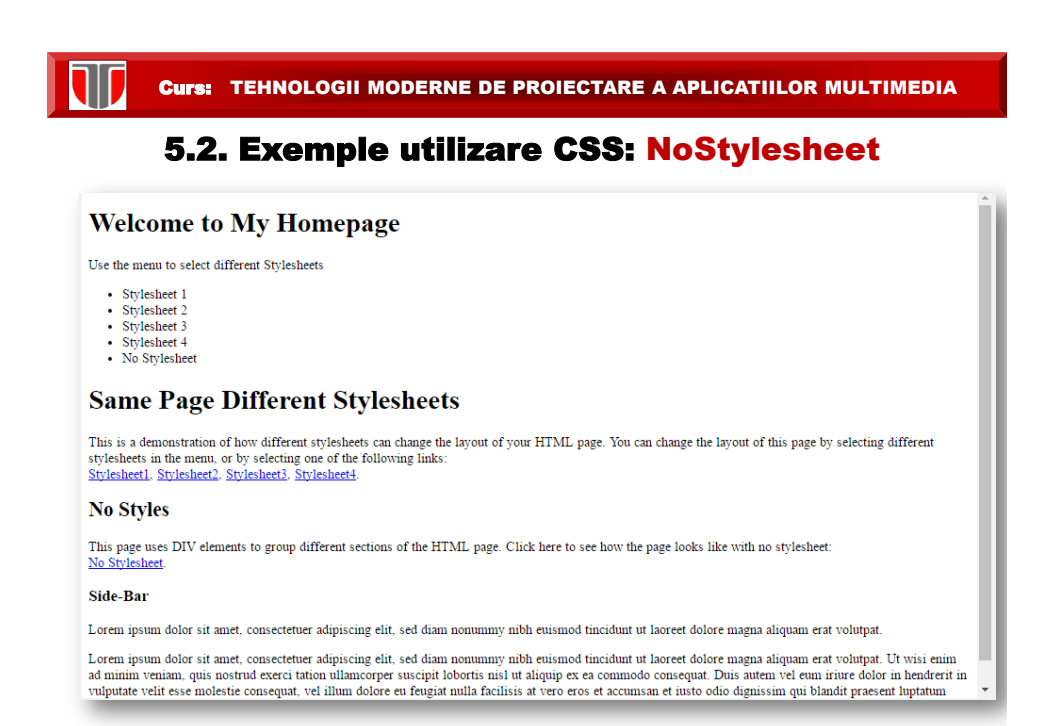

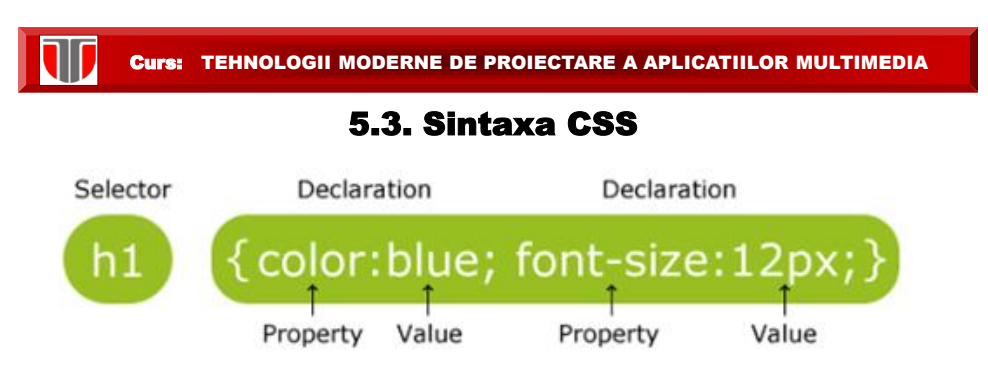

**Selector:** pot fi elemente HTML – nume element , id, class, attribute,etc.

# Selectori CSS: nume

**Exemplu**: nume element = p (paragraf)

```
p_{\{}color: red;
   text-align: center;
}
```
Curs: TEHNOLOGII MODERNE DE PROIECTARE A APLICATIILOR MULTIMEDIA

### Exemplu : selector CSS nume

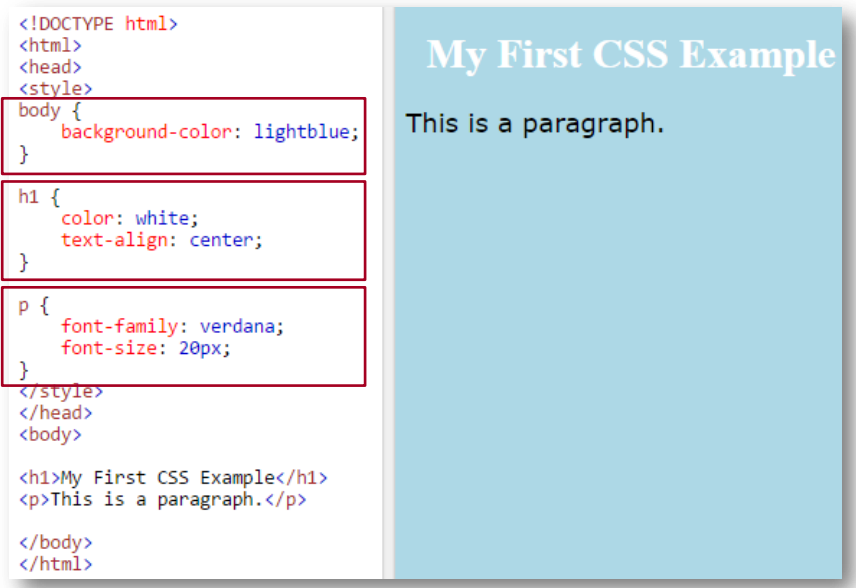

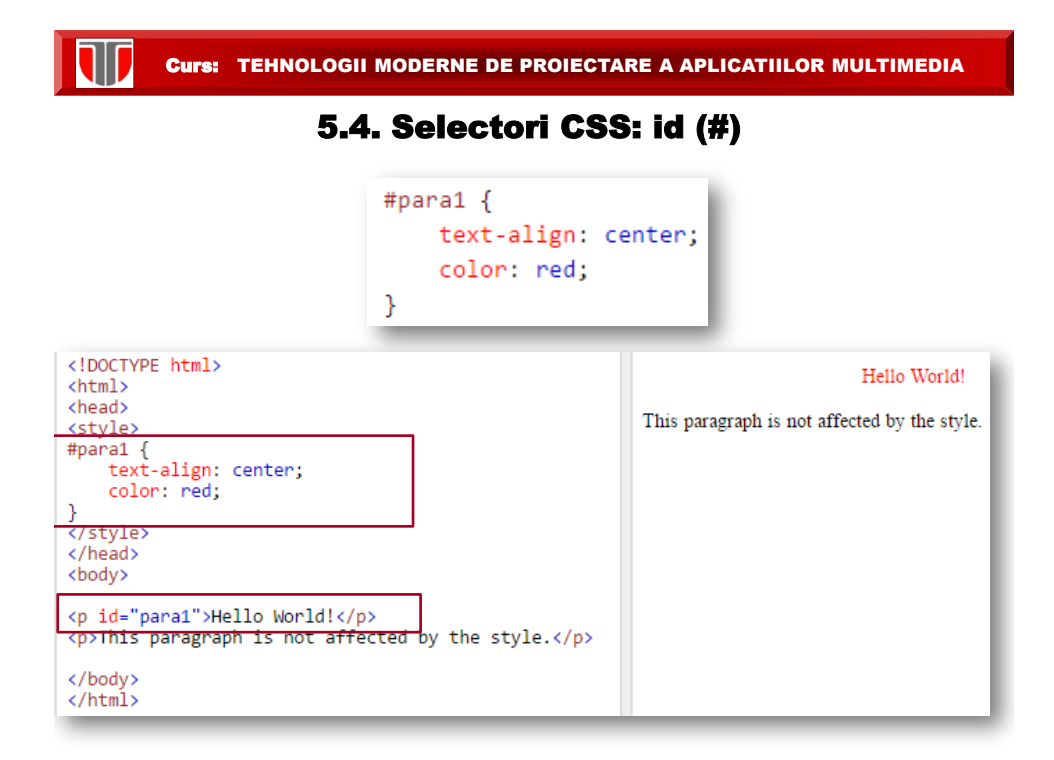

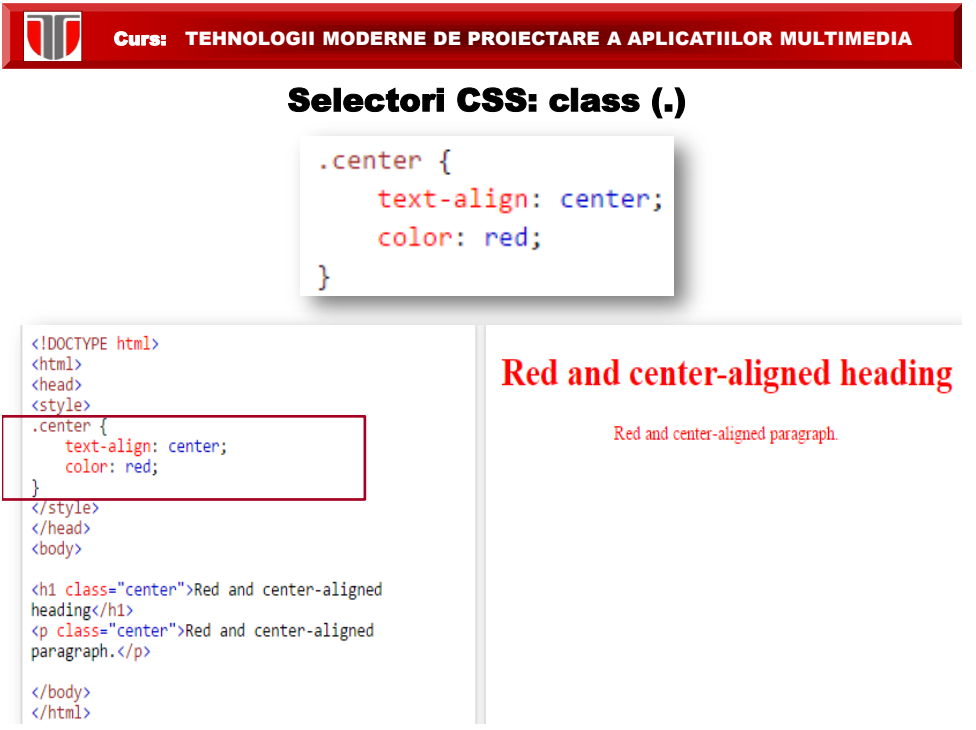

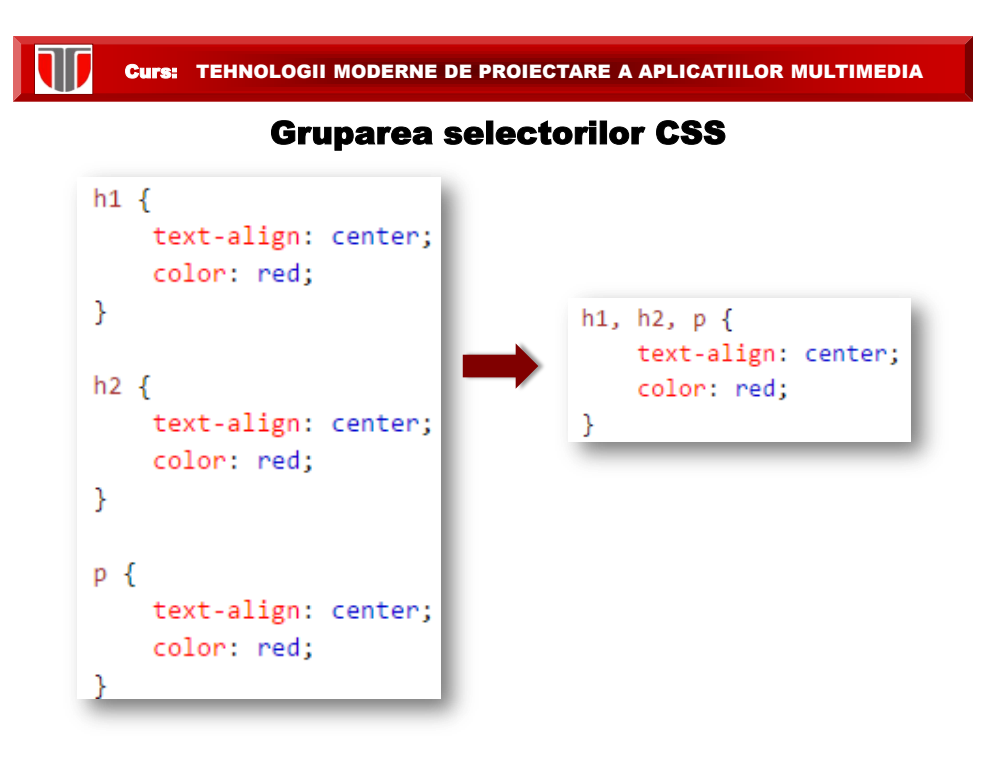

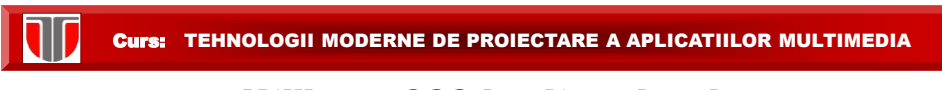

# Utilizare CSS in site-uri web

#### **Modalitati de utilizare CSS:**

- **a) Fisier extern**: permite schimbarea layout-ului unui intreg site prin modificarea fisierului extern
- **b) Stil intern:** permite schimbarea layout-ului unei singure pagini dintr-un site web
- **c) Inline:** permite schimbarea atributului pentru un singur element
- **Ordinea de preluare a stilurilor CSS:** pentru elemente care au specificate mai multe stiluri simultan (extern, intern , inline):
- □ Inline :pentru un element HTML
- $\Box$  fisier extern si /sau stiluri interne In sectiunea <head>
- □ conform setarilor Browser-ului

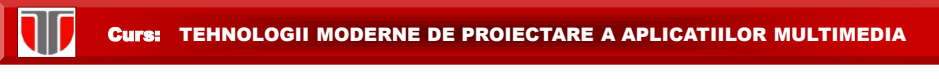

## a) Fisier extern CSS

Se introduce in fiecare pagina web a site-ului, in sectiunea <head> un tag <link> cu referinta la numele fisierului CSS extern:

<head> <link rel="stylesheet" type="text/css" href="mystyle.css"> </head>

Fisierul mystyle.css ar putea include :

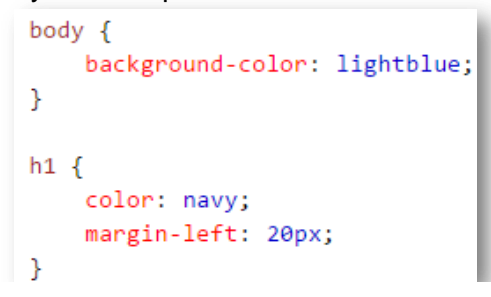

Curs: TEHNOLOGII MODERNE DE PROIECTARE A APLICATIILOR MULTIMEDIA

#### Exemplu : fisier extern CSS

Pagina sursa si pagina web afisata:

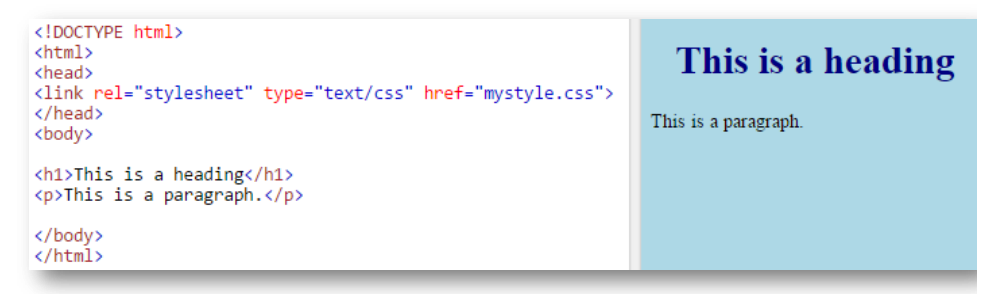

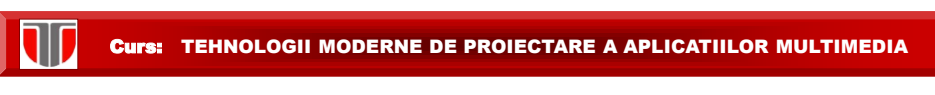

# b) Stil intern CSS

Se utilizeaza pentru a stabili layout-ul unei singure pagini web care este diferita de celelalte din intregul site. Se defineste prin <style> in sectiunea <head> a paginii HTML:

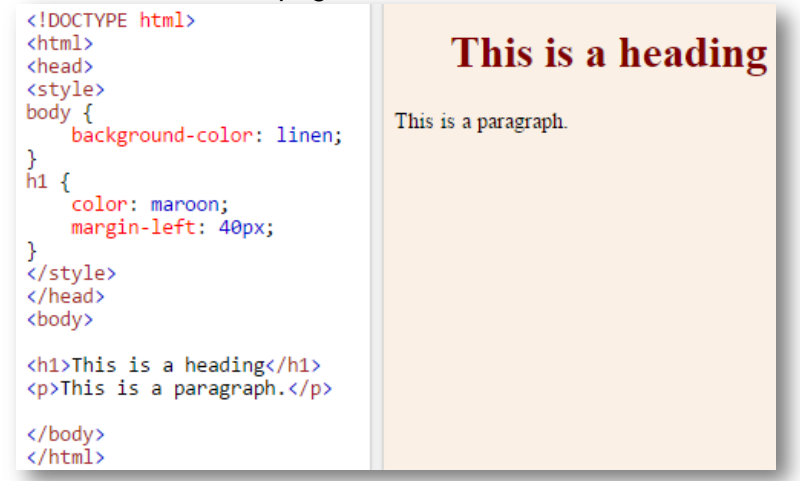

Curs: TEHNOLOGII MODERNE DE PROIECTARE A APLICATIILOR MULTIMEDIA c)Inline CSS Se utilizeaza pentru a aplica un atribut unui singur element HTML:

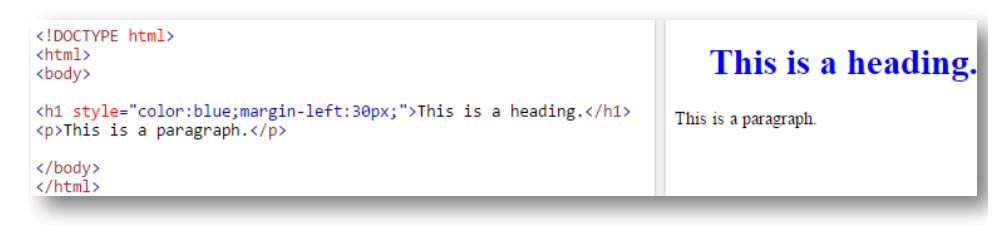

# 5.5 Formatari in CSS Culori in CSS

Se pot specifica in 3 moduri:

110

- $\Box$  Nume valid de culoare Ex. "red"
- $\Box$  O valoare RGB Ex. "rgb(255, 0, 0)"
- $\Box$  O valoare hexa Ex. "#ff0000"

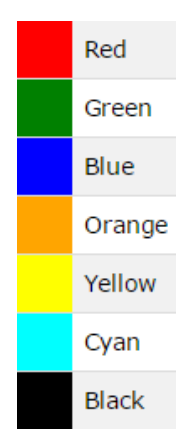

Curs: TEHNOLOGII MODERNE DE PROIECTARE A APLICATIILOR MULTIMEDIA

# 5.5 Formatari in CSS

# Background in CSS

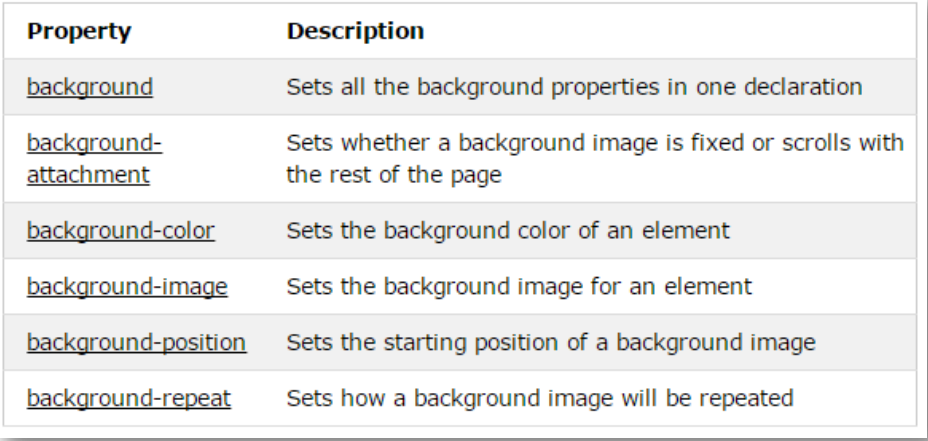

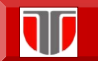

The border-style Property

This property specifies what kind of border to display:

# Borders in CSS

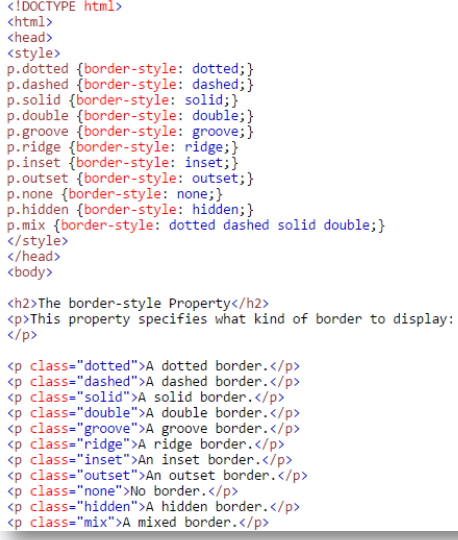

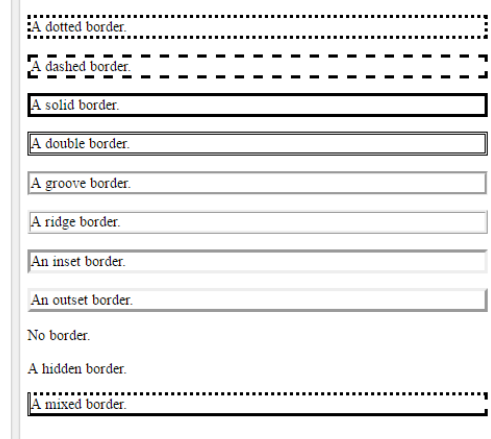

Curs: TEHNOLOGII MODERNE DE PROIECTARE A APLICATIILOR MULTIMEDIA

# Inaltimea si latimea obiectelor in CSS

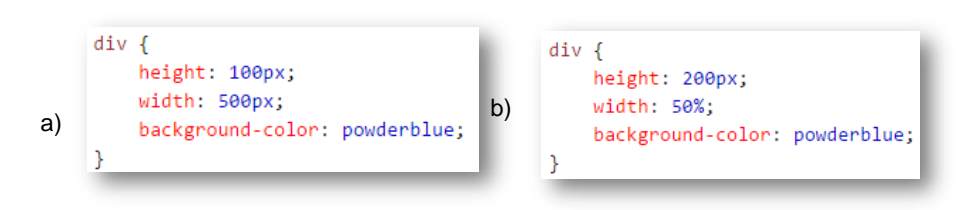

a) Are lungimea fixa in timp ce b) se ajusteaza pe ecrane diferite (mobile)

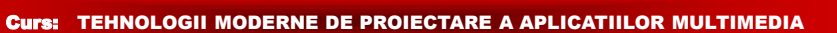

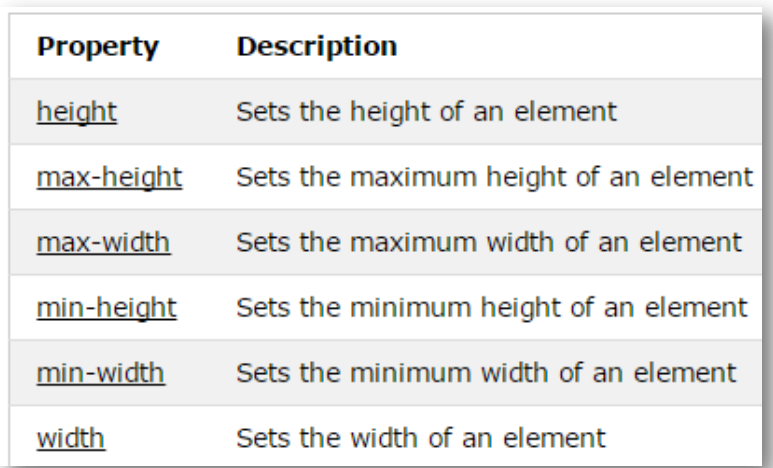

# Inaltimea si latimea obiectelor in CSS

W

# **Curs: TEHNOLOGII MODERNE DE PROIECTARE A APLICATIILOR MULTIMEDIA**

# Inaltimea si latimea obiectelor in CSS

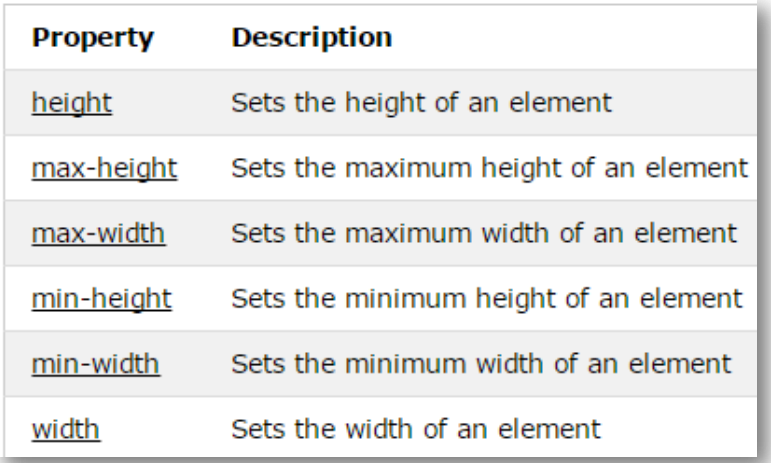

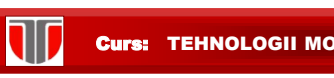

# Modelul Box in CSS: div

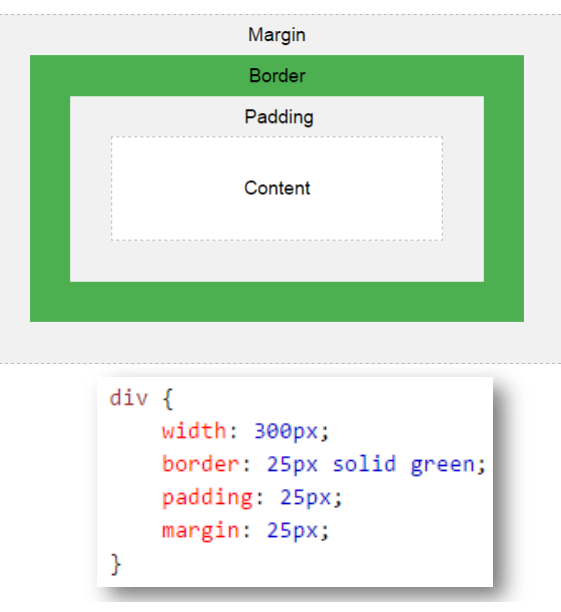

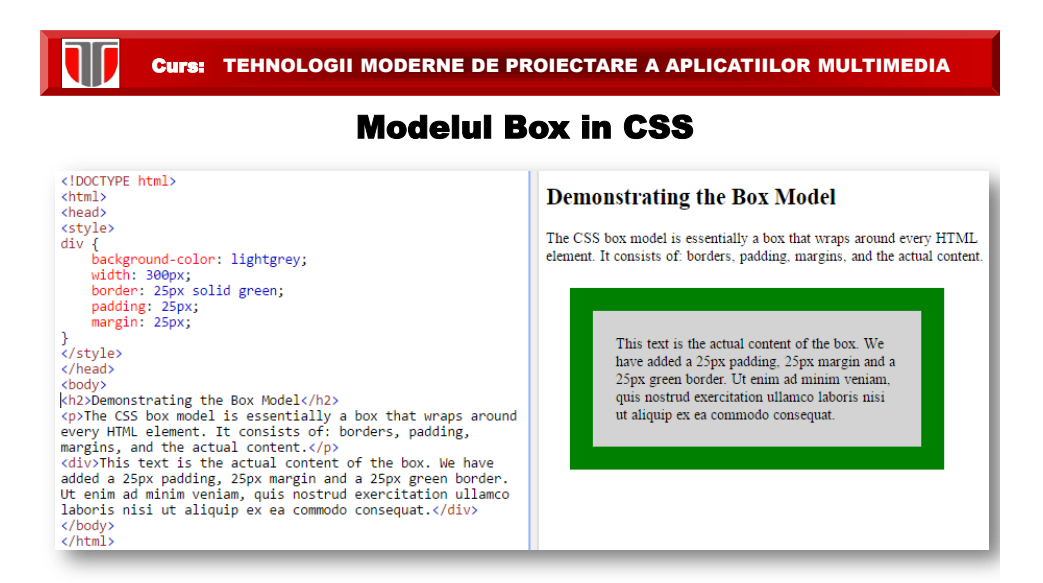

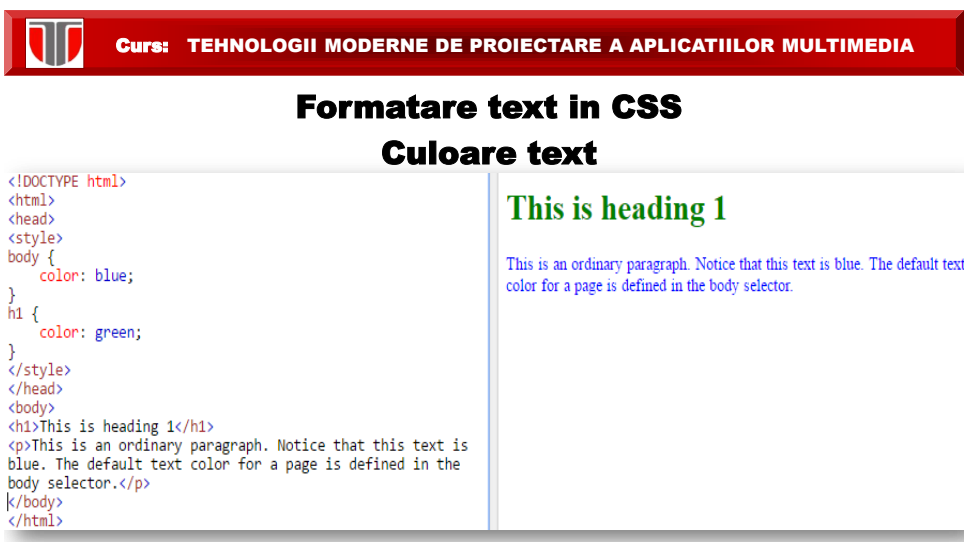

# Formatare text in CSS Aliniere text. Decorare text (subliniere, etc)

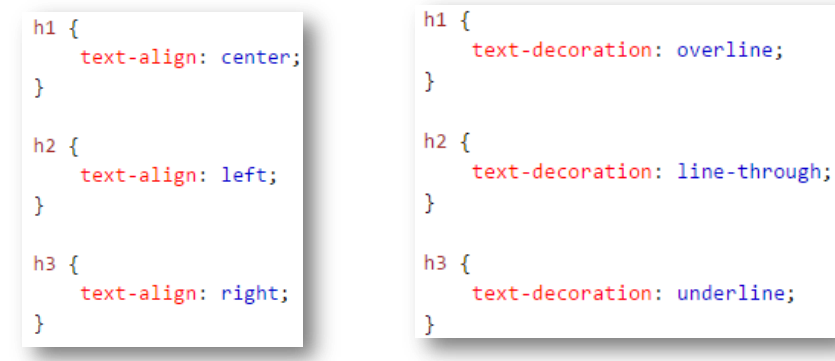

W

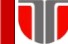

#### Formatare text in CSS - Alte atribute

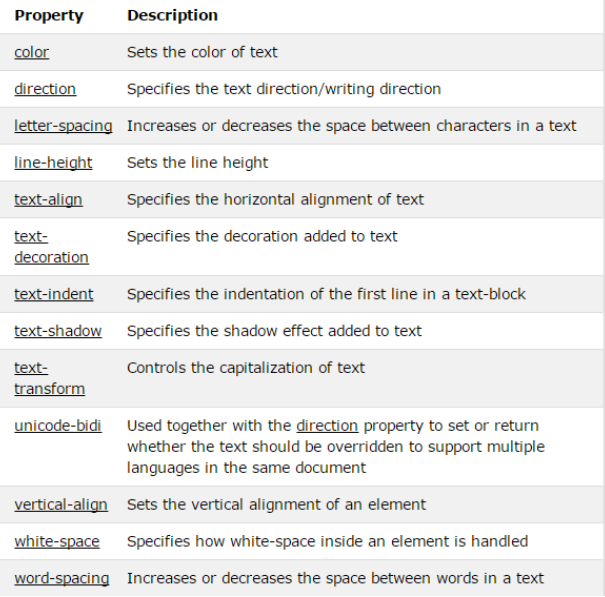

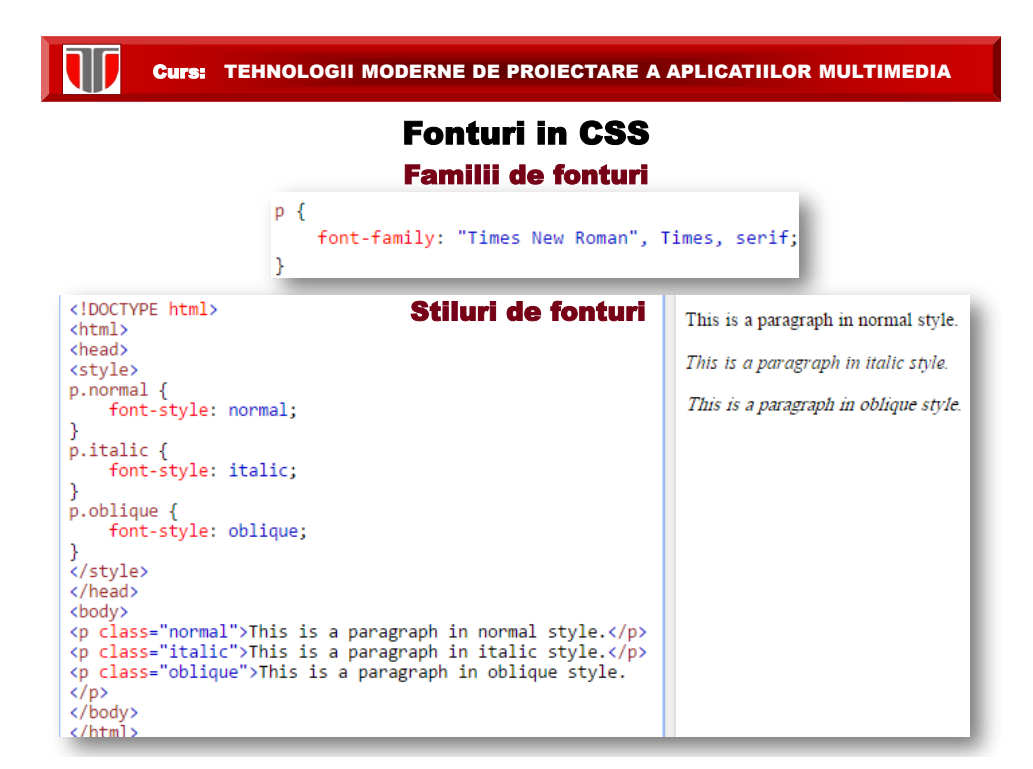

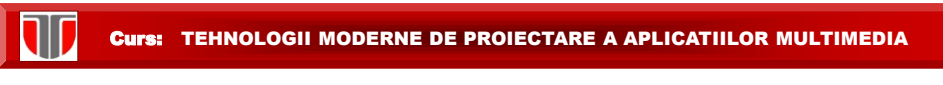

# Fonturi in CSS Dimensiune fonturi. Grosime Fonturi

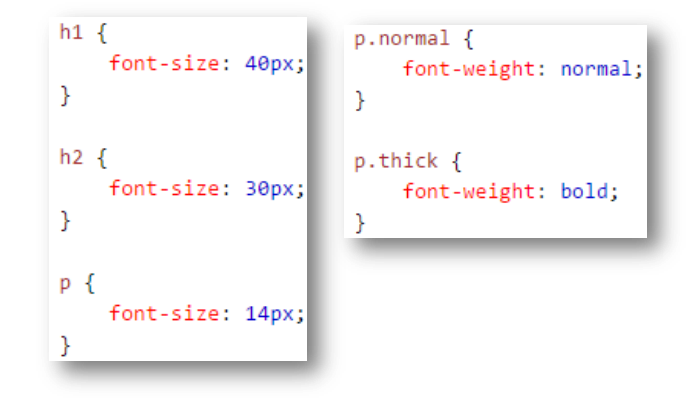

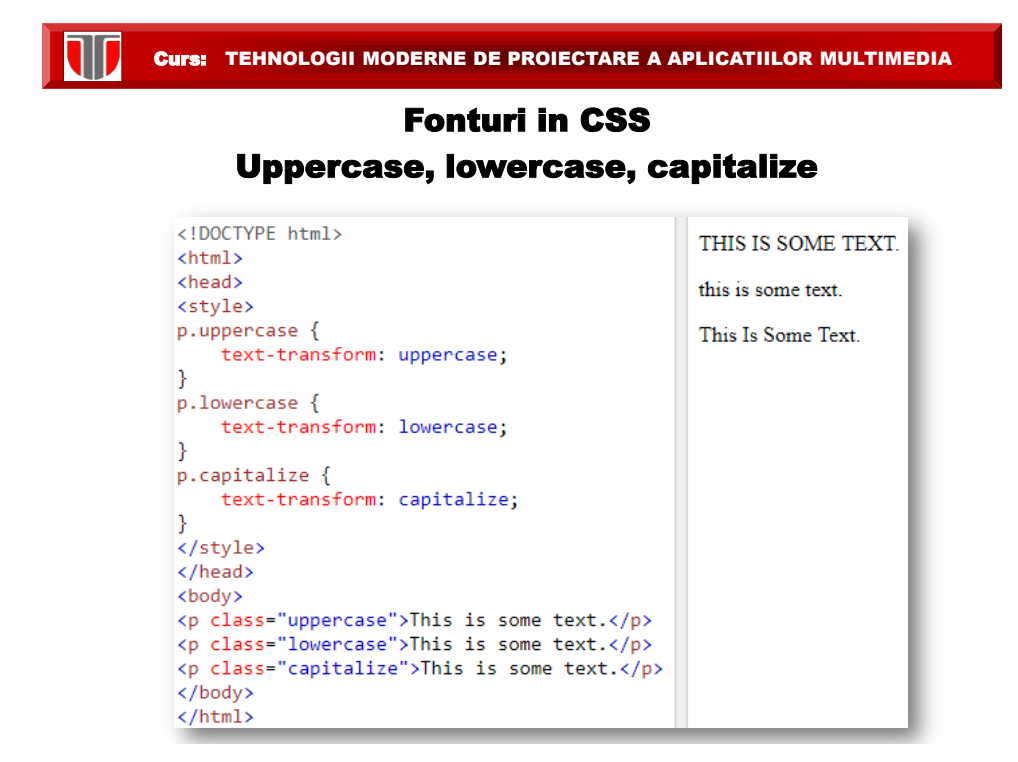

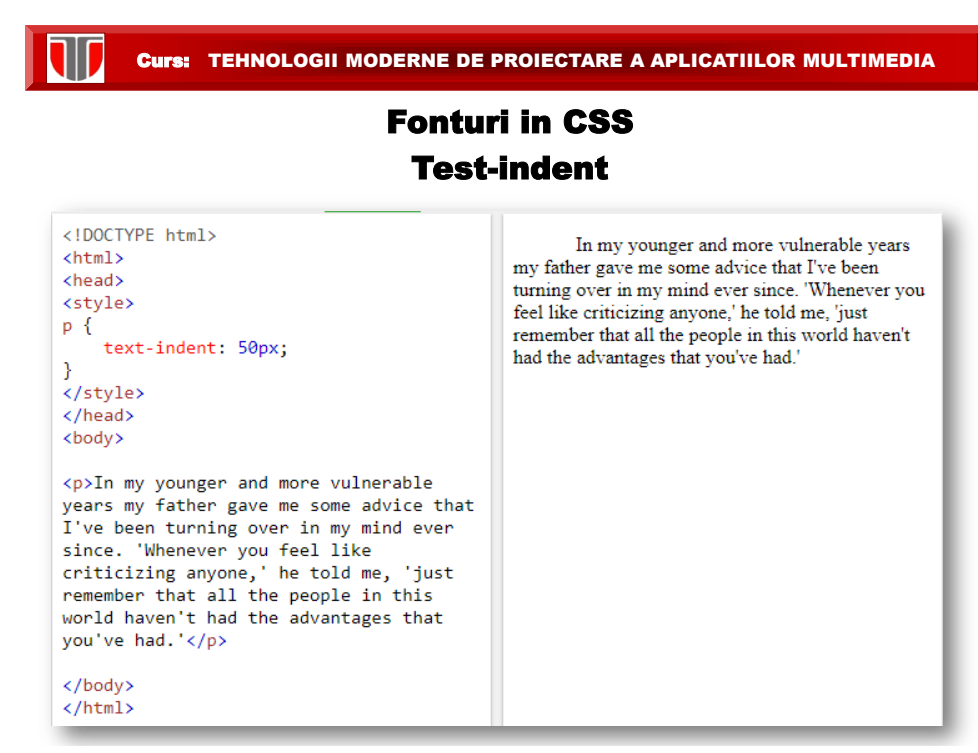

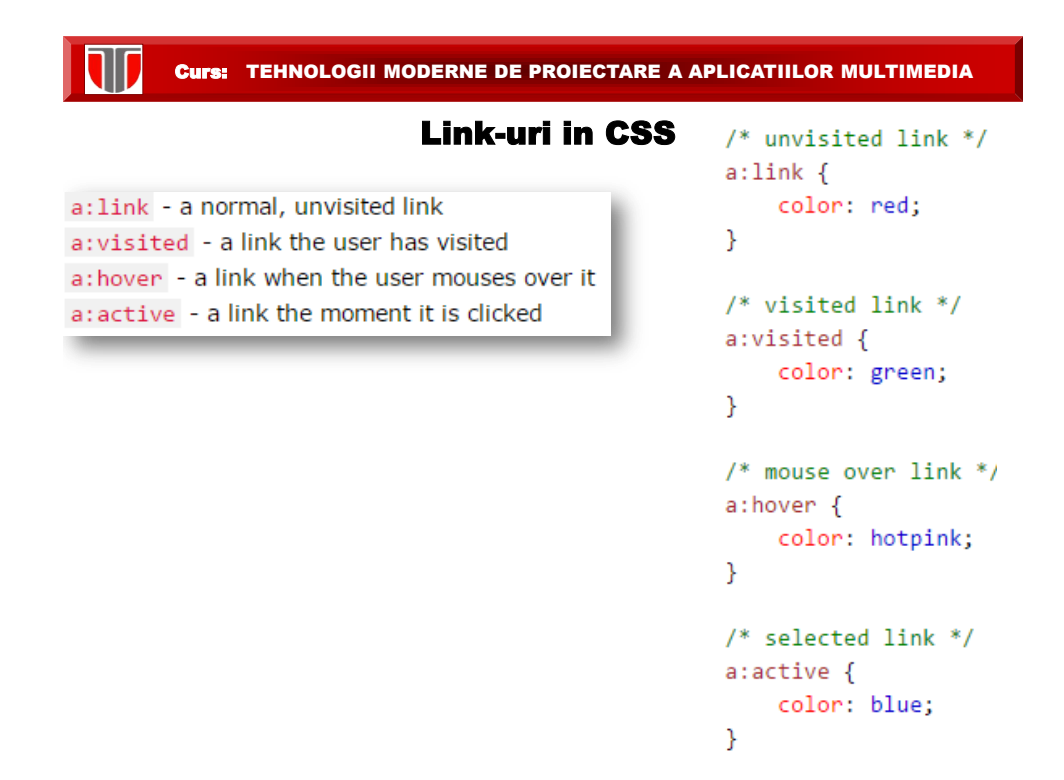

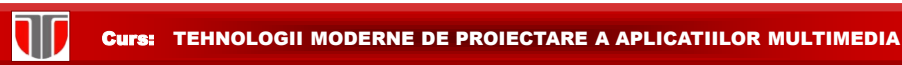

# Link-uri nesubliniate in CSS

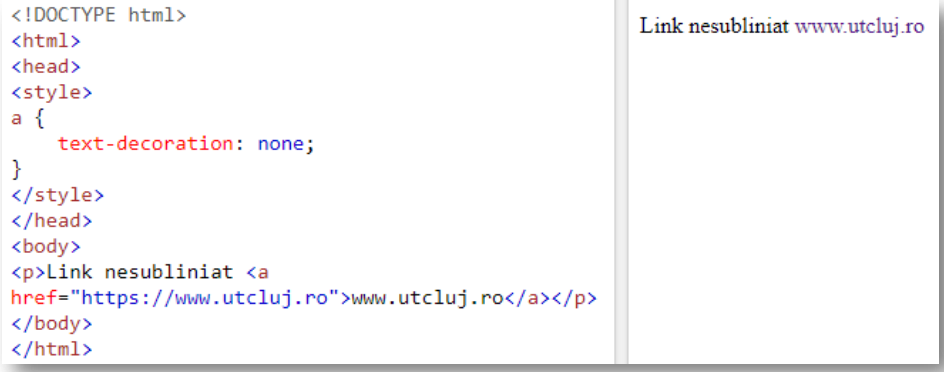

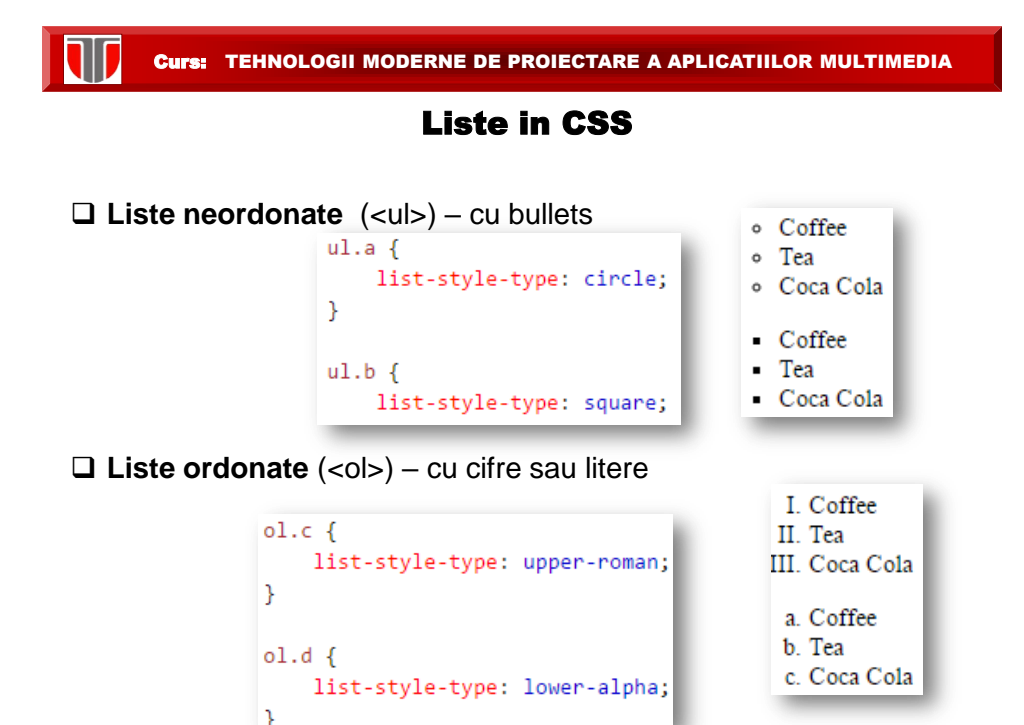

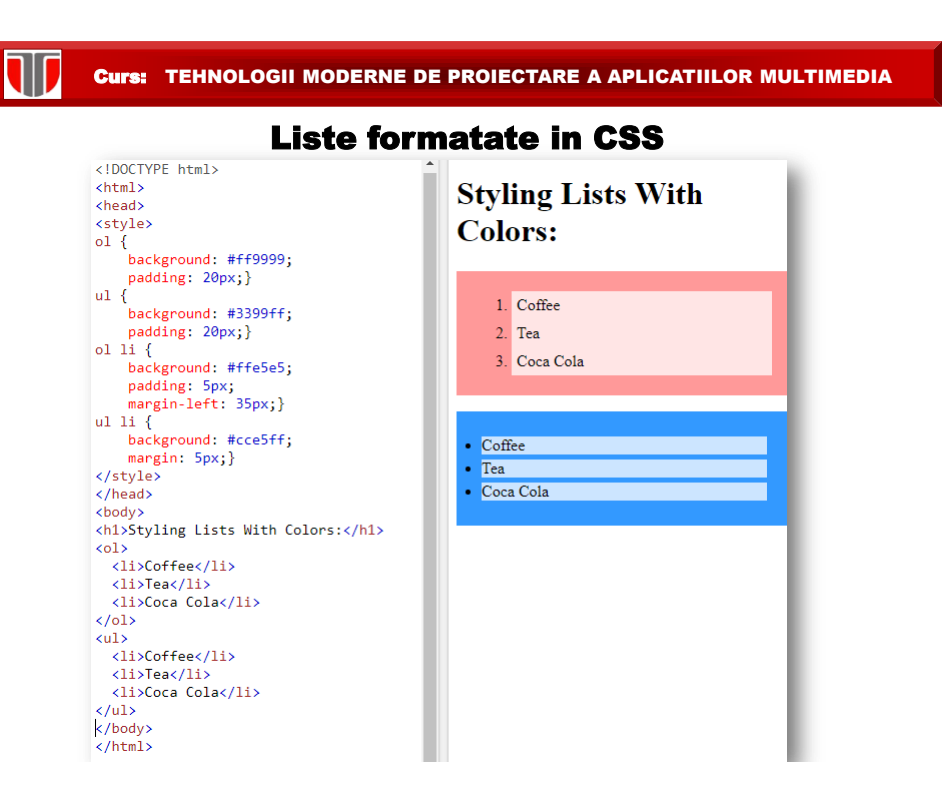

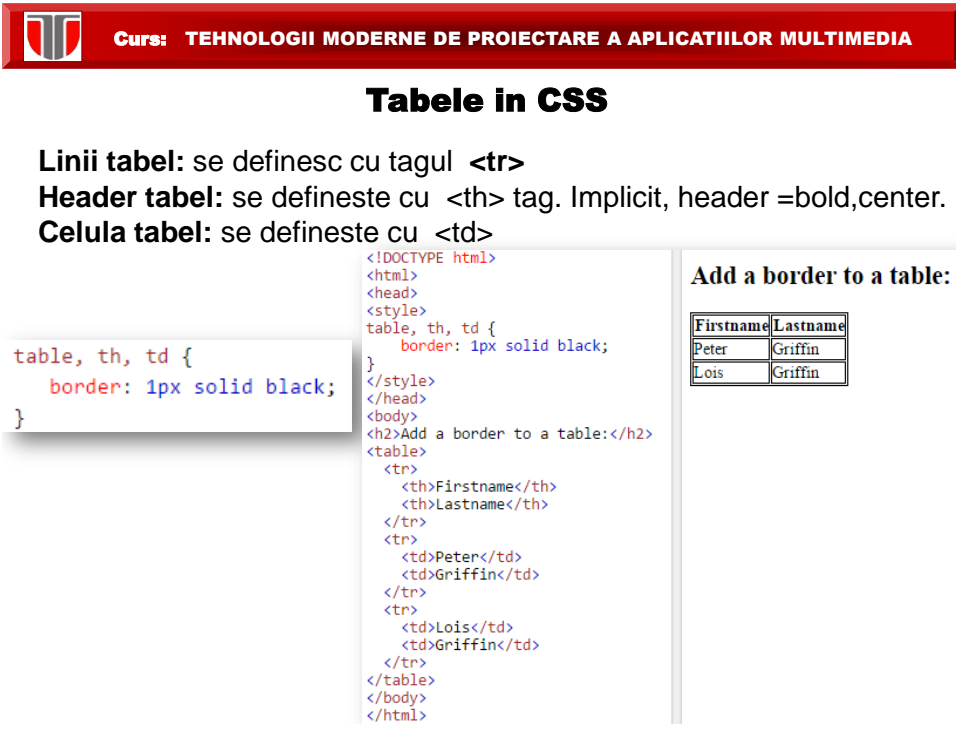

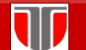

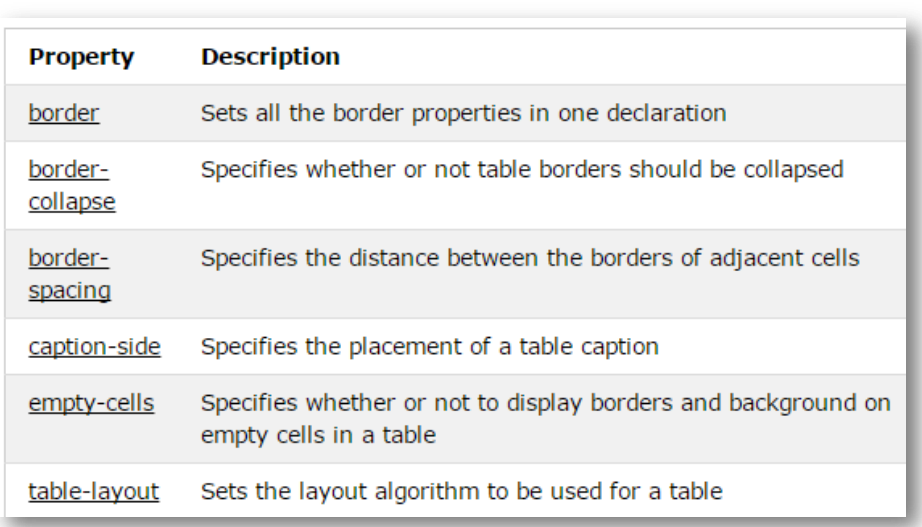

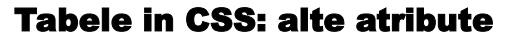

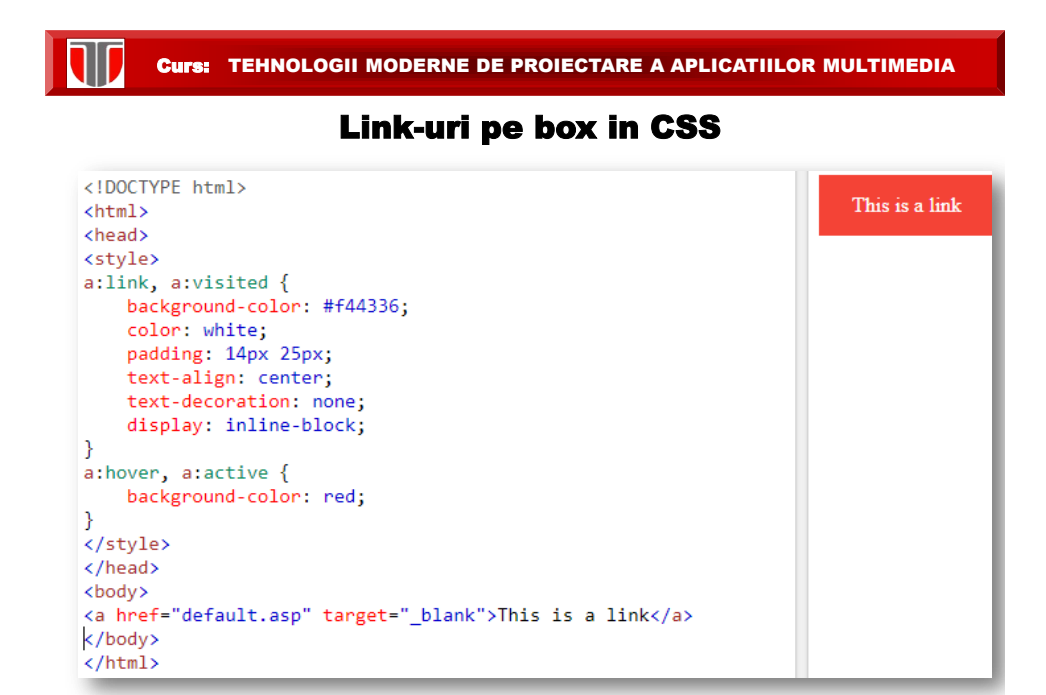

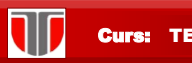

W

Curs: TEHNOLOGII MODERNE DE PROIECTARE A APLICATIILOR MULTIMEDIA

# Imagini opace in CSS

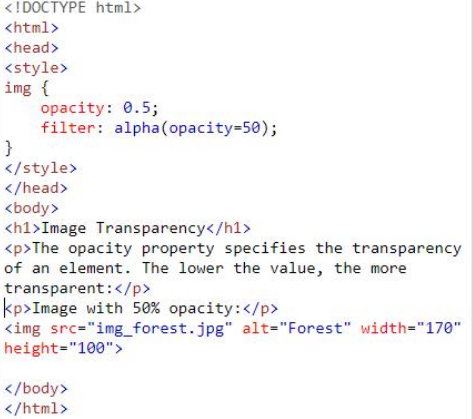

# **Image Transparency**

The opacity property specifies the transparency of an element. The lower the value, the more transparent:

Image with 50% opacity:

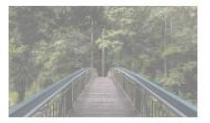

Curs: TEHNOLOGII MODERNE DE PROIECTARE A APLICATIILOR MULTIMEDIA

# Box transparent cu text pe background imagine

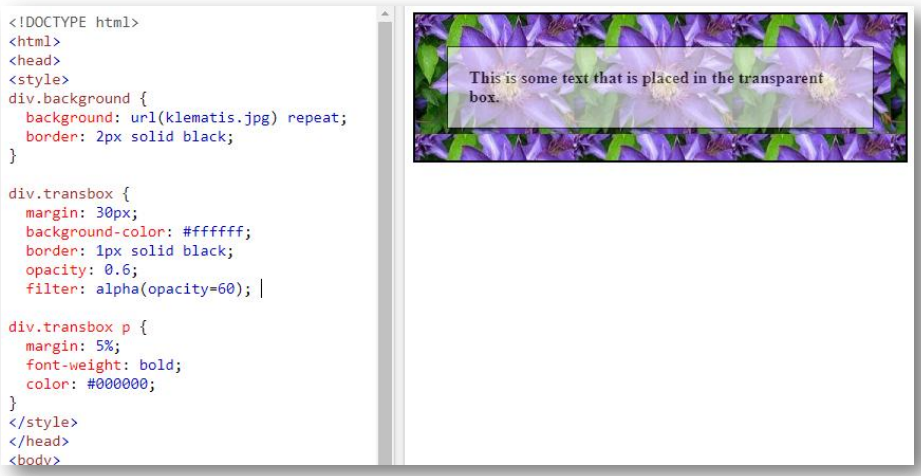

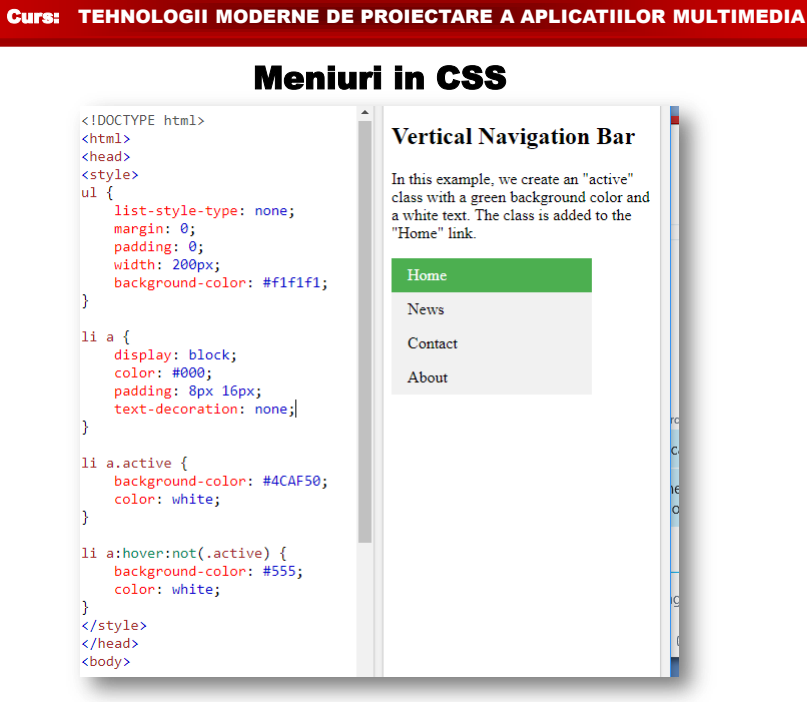

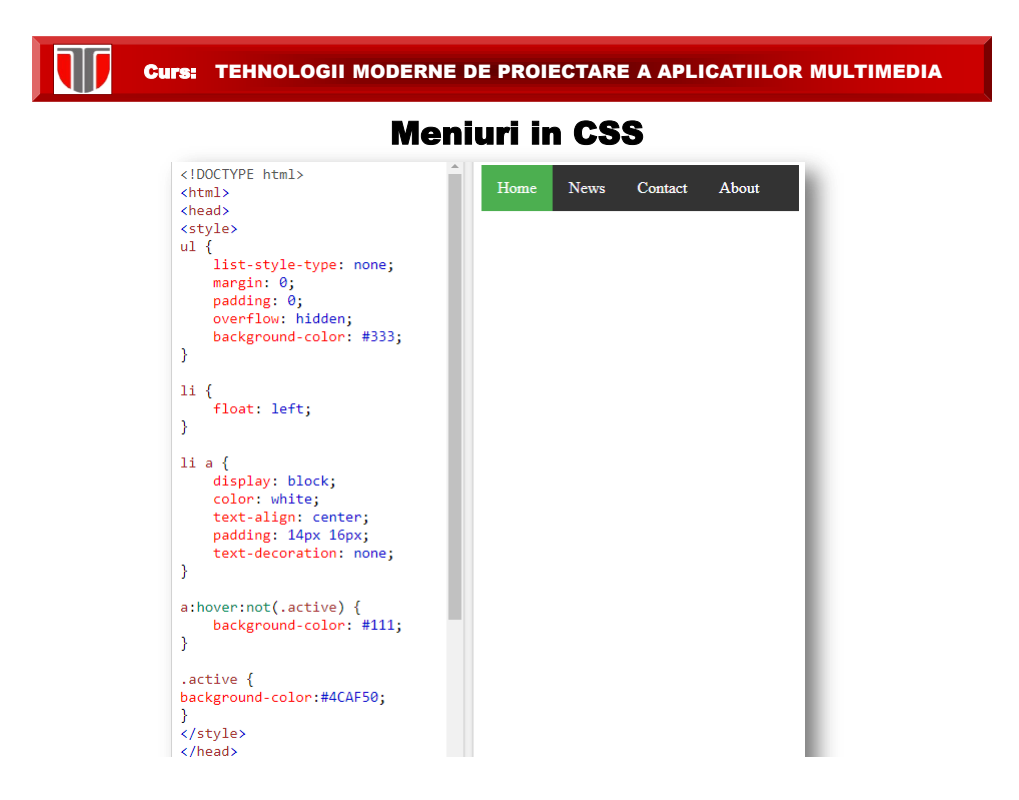

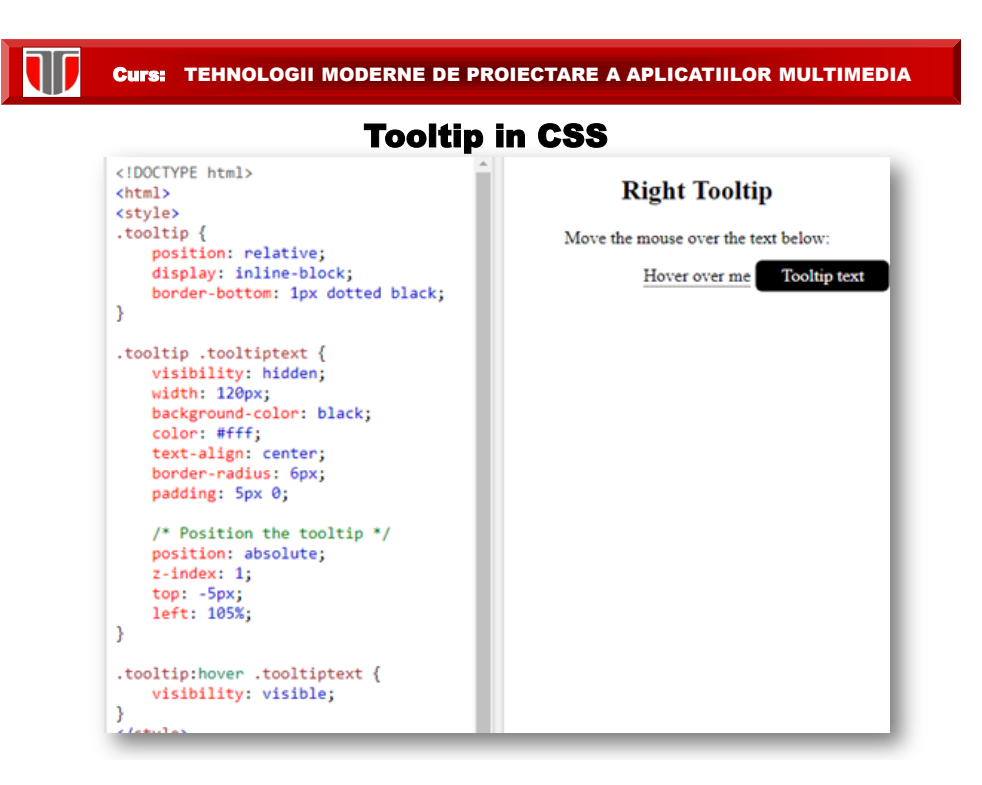

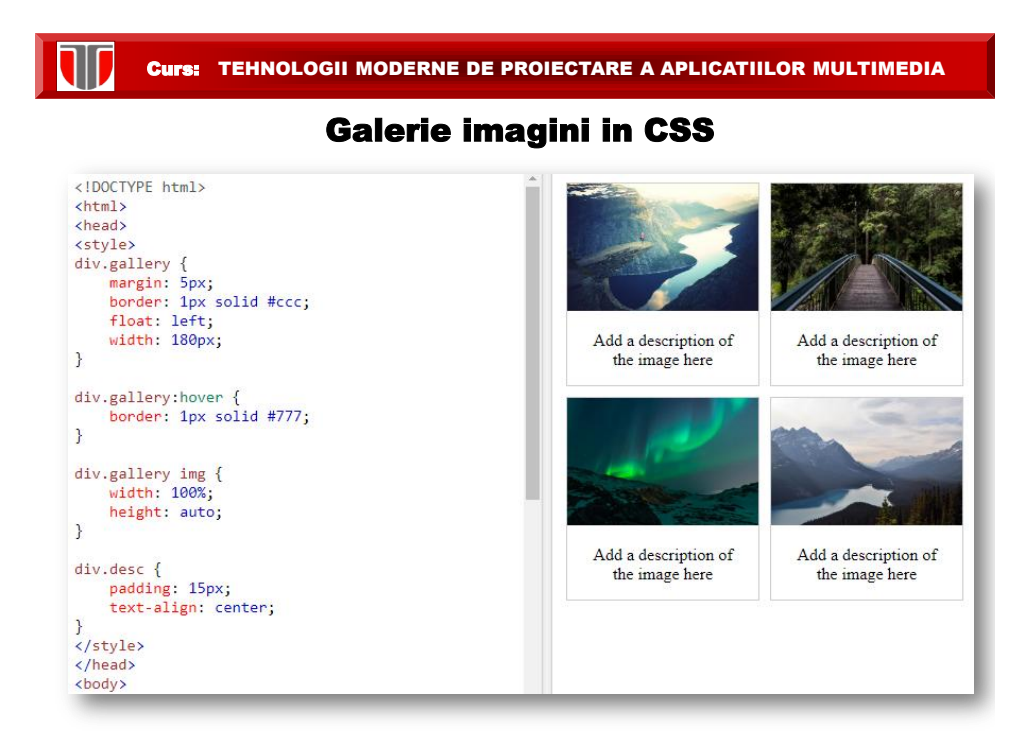

#### 23

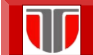

# Butoane in CSS

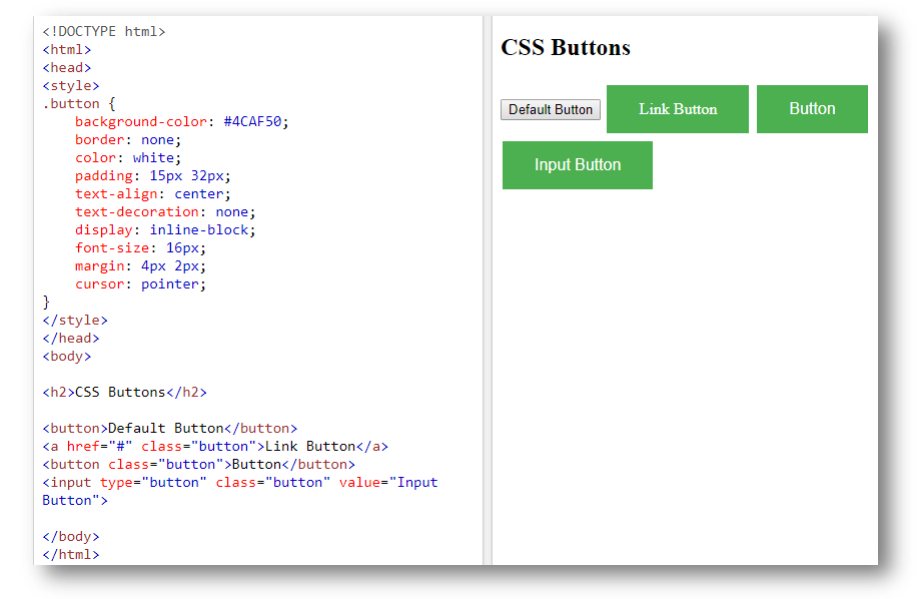

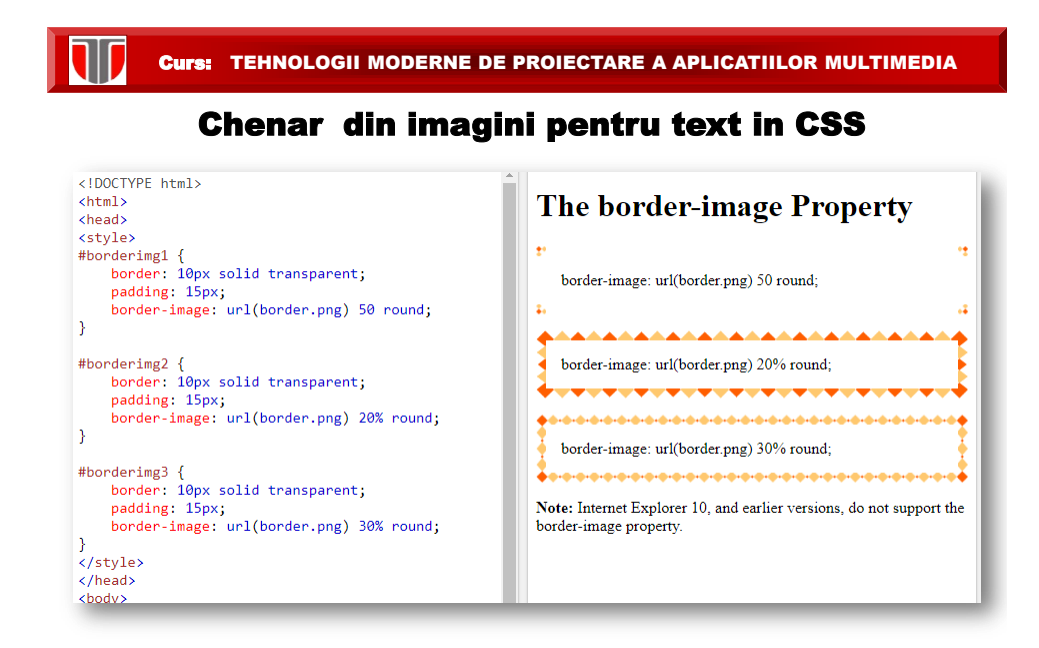

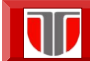

### Background gradient in CSS

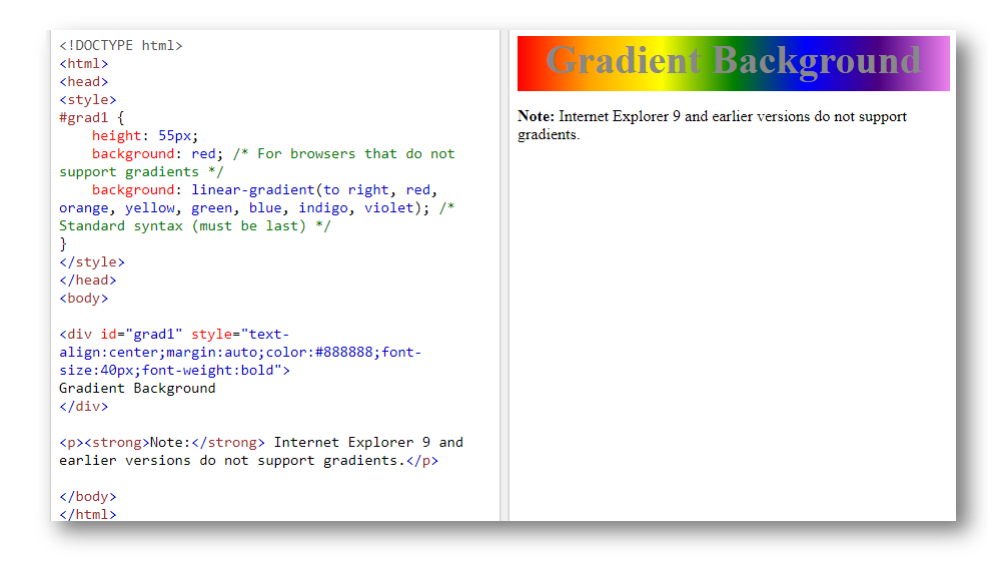

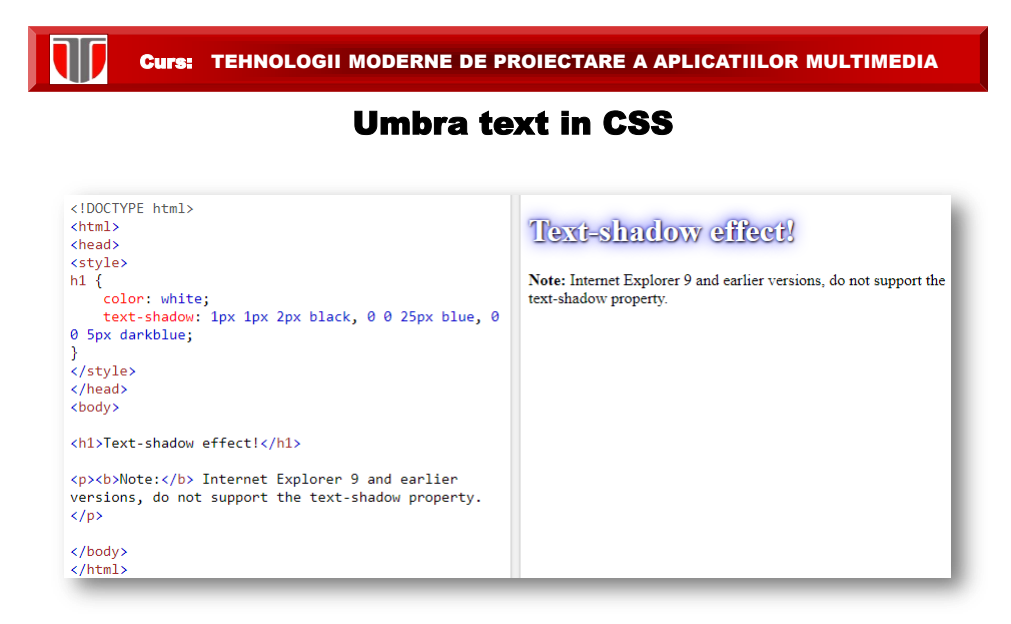

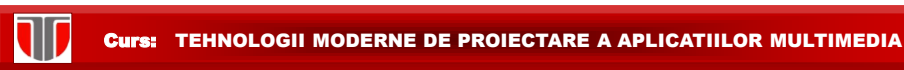

# 5.3. Instrumente editare si validare CSS

#### **Editoare**:

- □ TopStyle Lite/Professional
- □ Notepad, Notepad++

#### **Validatoare**:

- W3C CSS Validator: http://jigsaw.w3.org/css-validator/
- $\Box$  Firebug Plug-ing pentru Firefox

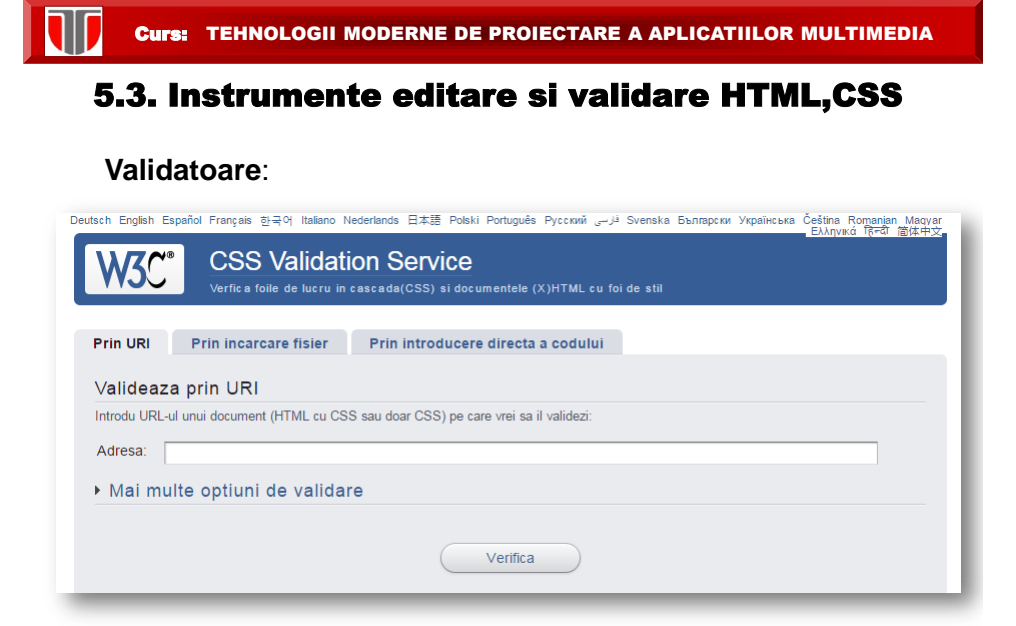

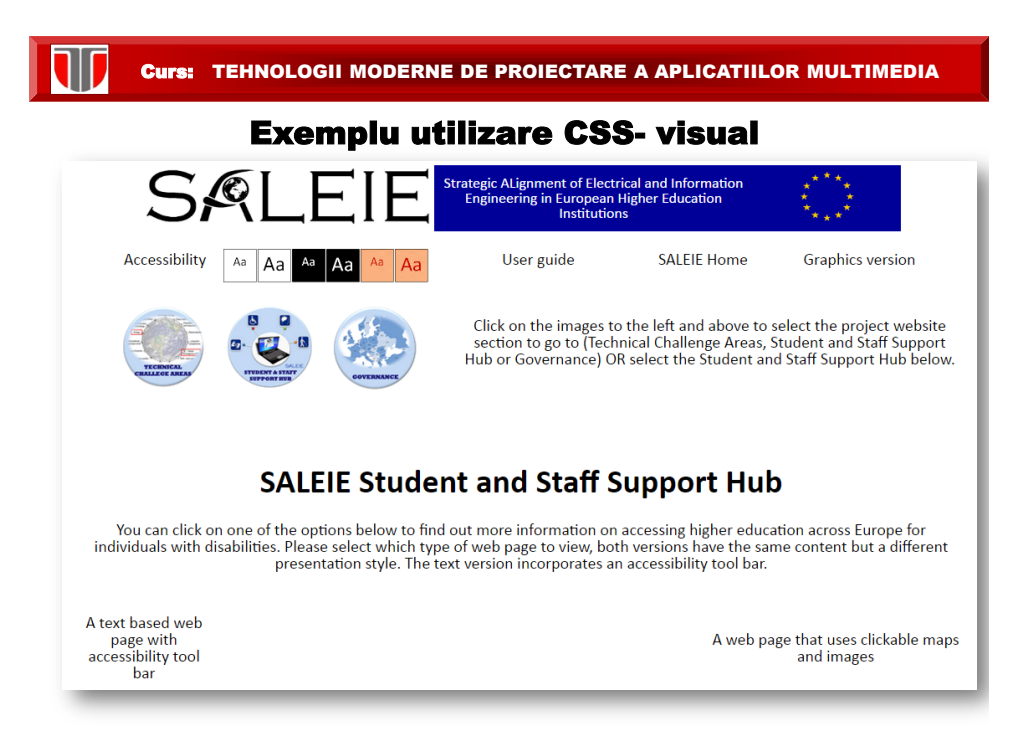